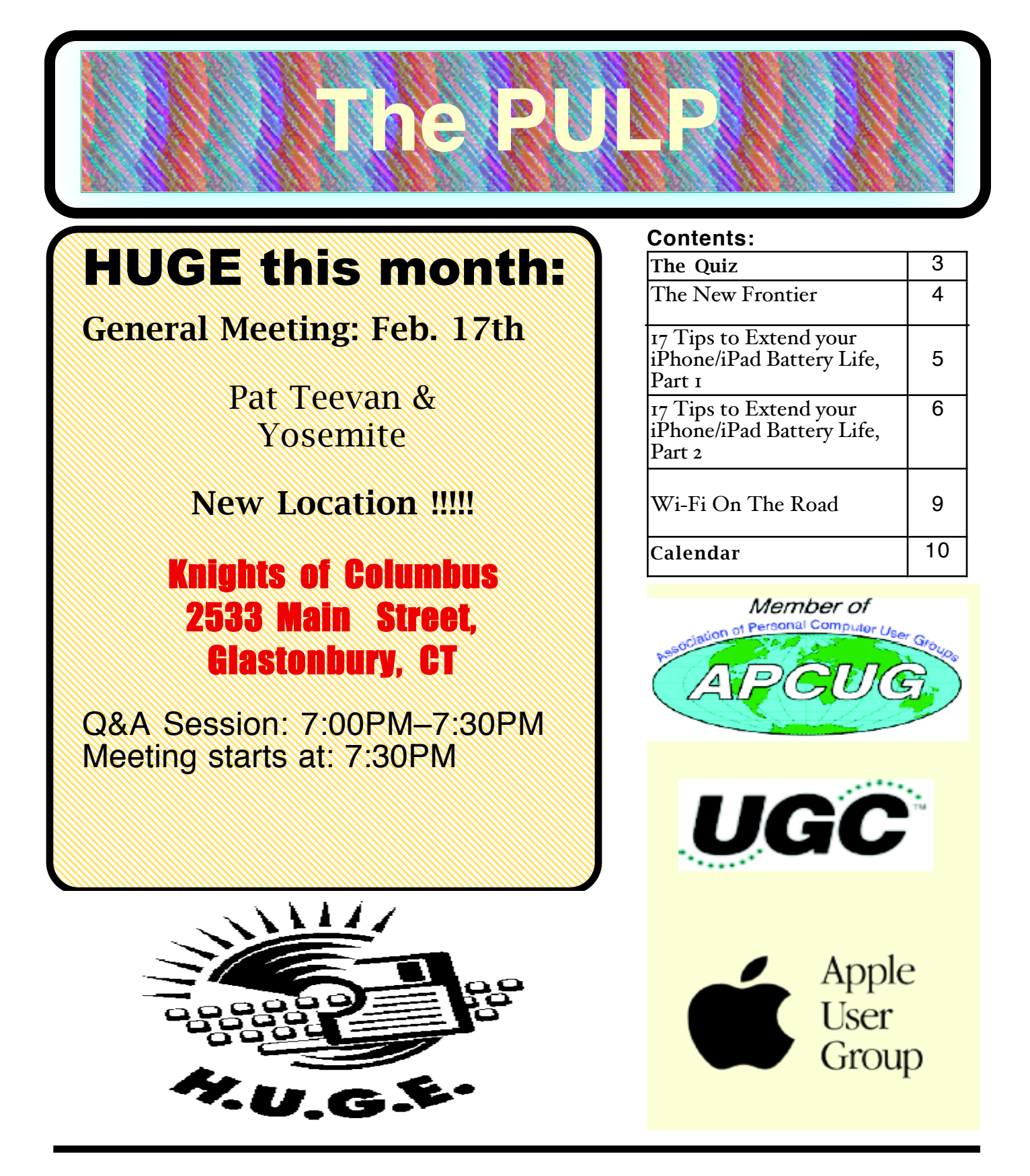

# <span id="page-1-0"></span>Newsletter of the Hartford User Group Exchange FEB., 2015

The **PULP** is published monthly by and for members of the Hartford User Group Exchange, Inc. (**HUGE**). **HUGE** is a nonprofit organization whose aim is to provide an exchange of information between users of personal computers. The **PULP** is not in any way affiliated with any computer manufacturer or software company. Original, uncopyrighted articles appearing in the **PULP** may be reproduced without prior permission by other nonprofit groups. Please give credit to the author and the **PULP**, and send a copy to **HUGE**. The opinions and views herein are those of the authors and not necessarily those of **HUGE**. Damages caused by use or abuse of information appearing in the **PULP** are the sole responsibility of the user of the information. We reserve the right to edit or reject any articles submitted for publication in the **PULP**. Trademarks used in this publication belong to the respective owners of those trademarks.

MEETING LOCATION Knights of Columbus 2533 Main Street Glastonbury, CT

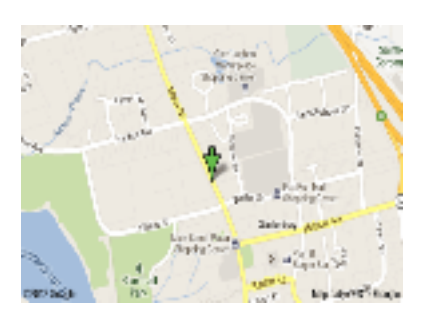

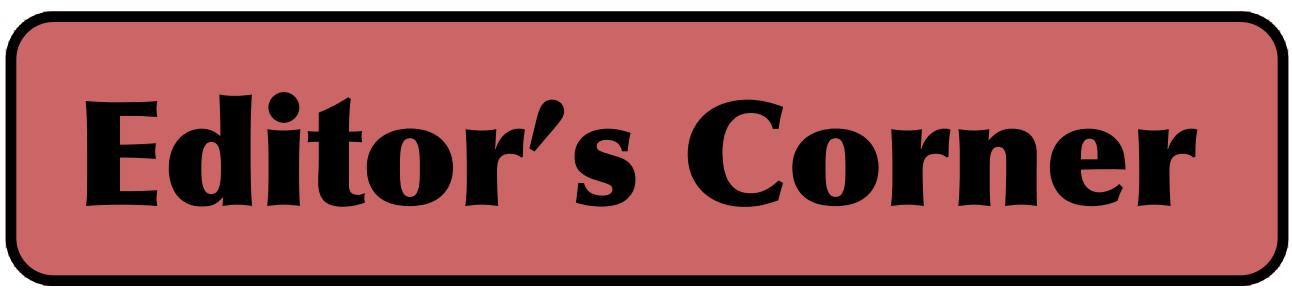

In February, Pat will be doing the meeting and covering Yosemite (Mac OS X 10.10).

I want to thank Bob Bonato for helping out with 'Little Snitch' last month. And thanks for the article. I've also had protracted calls about service with Frontier.

In the news: Radio Shack may be closing all of its stores in the near future. They have filed for Chapter 11 protection. I still have some of the stuff I've bought there over the years.

Researchers have reported that your typing style could help secure your accounts in concert with your password. The process of typing a password varies based on their typing speed and pressure. Feel how you type.

Researchers have reported that 'Kevlar' could keep lithiumion batteries from catching fire (and act as a shield in an emergency).

The FCC recently defined broadband as providing 25 MBps download & 3 MBps upload. Most ISPs do not meet that definition for most levels of accounts they provide.

FCC chairman recently outlined strong Internet protections as part of a net neutrality initiative and classification of the internet as a regulated utility.

Apple Watch starts shipping in April. They also face a lawsuit

over the installed size of iOS 8. They should compare it to Win 8.

There is a reported Apple malware that is undetectable, unstoppable, and can infect any Thunderbolt-equipped device. However, the installation of the malware requires physical access to the device.

There is a reported glitch in OS X Yosemite Spotlight search that can expose some of your private details including IP address.

Seagate's new 500 GB portable drive is about a quarter-inch thick. They also have new SSD External hard drives.

Toyota will give you free fuel for a year ...if you buy the hydrogen-powered Mirai (appx. \$56,000).

cont. pg.7

Here is the appropriate copyright citation and a link to the full text. articles from "Tidbits"

http://creativecommons.org/licenses/by-nc-nd/3.0/

# <span id="page-2-0"></span>A Little Computer Quiz

by Stuart Rabinowitz

The trivia and minutiae of the computer related world. The answers will appear next month or you can submit an answer sheet at the General Meeting. Good Luck.

This past year (2014) marked the 10th anniversary of a number of computer tech related items, hence the theme of the quiz.

1 January, 2015 marked the 29th anniversary of the publication of a pivotal computer paper. What was the title?

2 Who wrote it?

3 2014 marked the 40th anniversary of the Intel 8080. It was based on an earlier chip, which one?

- 4 Who was the designer?
- 5 What was the retail price?

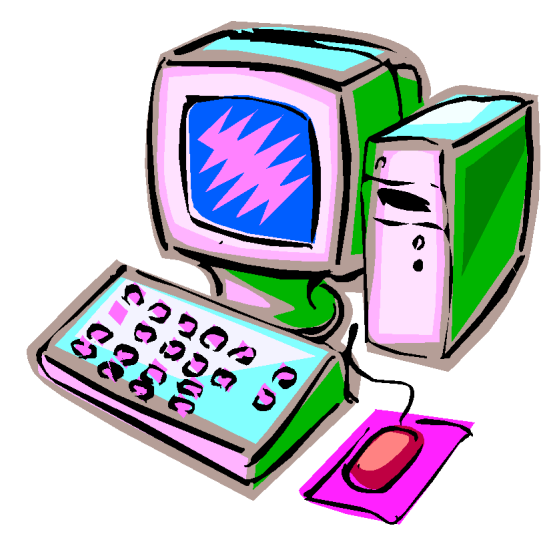

Answers to Jan., 2015 Quiz

This past year (2014) marked the 10th anniversary of a number of computer tech related items, hence the theme of the quiz.

1 In October Ubuntu celebrated the 10th anniversary of its first official release. What was the version number?

 A The first official version was 4.10 because it was released the 10 month of 2004.

2 What was the official code name?

A Warty Warthog

3 Who started & funded the original Ubuntu project?

A Mark Shuttleworth

4 In September version 1.0 of a browser made its debut, which one?

 A Firefox, now up to version 33.1 (December, 2014)

5 In November Blizzard Entertainment released 'World of Warcraft' (which is still going strong), but it is the 4th chapter in a series. What was the first?

 A *Warcraft: Orcs & Humans was released in November, 1994*

BTW: 2004 marked the end of the East Coast Macworld Expo.

<span id="page-3-0"></span>**The New Frontier** by Bob Bonato, HUGE

For a few days having had intermittent dsl service for browsing, and email typically one way(incoming), I placed a call to Frontier late one evening. A prompt response suggested that I do the standard 'unplug' of the router/modem and even a reset. As the internet was unpredictable, I was surprised when I was able to access speedtest.net. Results were the expected slow 1.25 Mbps and .32 Mbps. After a bit of discussion, it was resolved that a technician would come to the house.

Returning home two mornings later I had a phone message that a representative worked outside on the line and determined that speed might improve in the future but I was too far away from the distribution point to have him do anything that would improve the results now.

About an hour later, and the real purpose of this article, I received a call implying that as a result of my call to Frontier, the person would be happy to assess my computer as it was obviously not performing efficiently. James (pronounced Jams) let me know that he would look at my computer (from afar-turns out India) to see if there were any issues. Had I not initiated the call to Frontier I would have instantly realized this as a ploy. Why didn't I see the red flag anyway?

Actually after explaining for 5 minutes that I didn't have a PC -I used the word Macintosh and I think that threw him-he had to connect me to the Mac technician. I let Frank get control of my laptop. He did this with TeamViewer, a free utility. Looking at my Macbook Pro he informed me of the viruses within and the fact that hackers have been using my IP address. He verified

permissions-no problems. He showed me lines from deep in my cpu that indicated problems brought about by the fact that I didn't have any 'protection'. He made comments such as you have a very nice machine and it will last you 15 years-not very futuristic of him. He asked me if I did banking on it. Ding, ding, ding.

He went to Frontier and downloaded MacKeeper from MacKeeper.com and said that he would optimize and cleanup the cpu. We retested the speed with identical results as previously recorded. Meanwhile he was typing information for me to keep about his name, organization (Global Technical Support for MacOS), toll free number, email address etc. into Text Edit. (I believe he told me he was in Lahore, India and was a post-grad math student). Then came the pitch. He could cleanup somethings but couldn't clear out the references to IPs and therefore hackers could get right back in. I would need to purchase MacKeeper in order to run it... imagine that. Did I want 5 years, 10 years, 3 years, or 1 year which would be the most expensive to have to keep purchasing. Trying to keep polite, especially after a 45-60 minute call, I had to persuasively resist his sales pitch much to his dismay.

I don't think that Frontier should have availed Global of my phone number (since the problem was theirs and not with my Mac). I'll indicate this to Frontier but am hesitant to believe that their collaboration with them will change any. I can't say anything by review of the product but it does seem pricey. Here's a few prices from their site in the attachment.

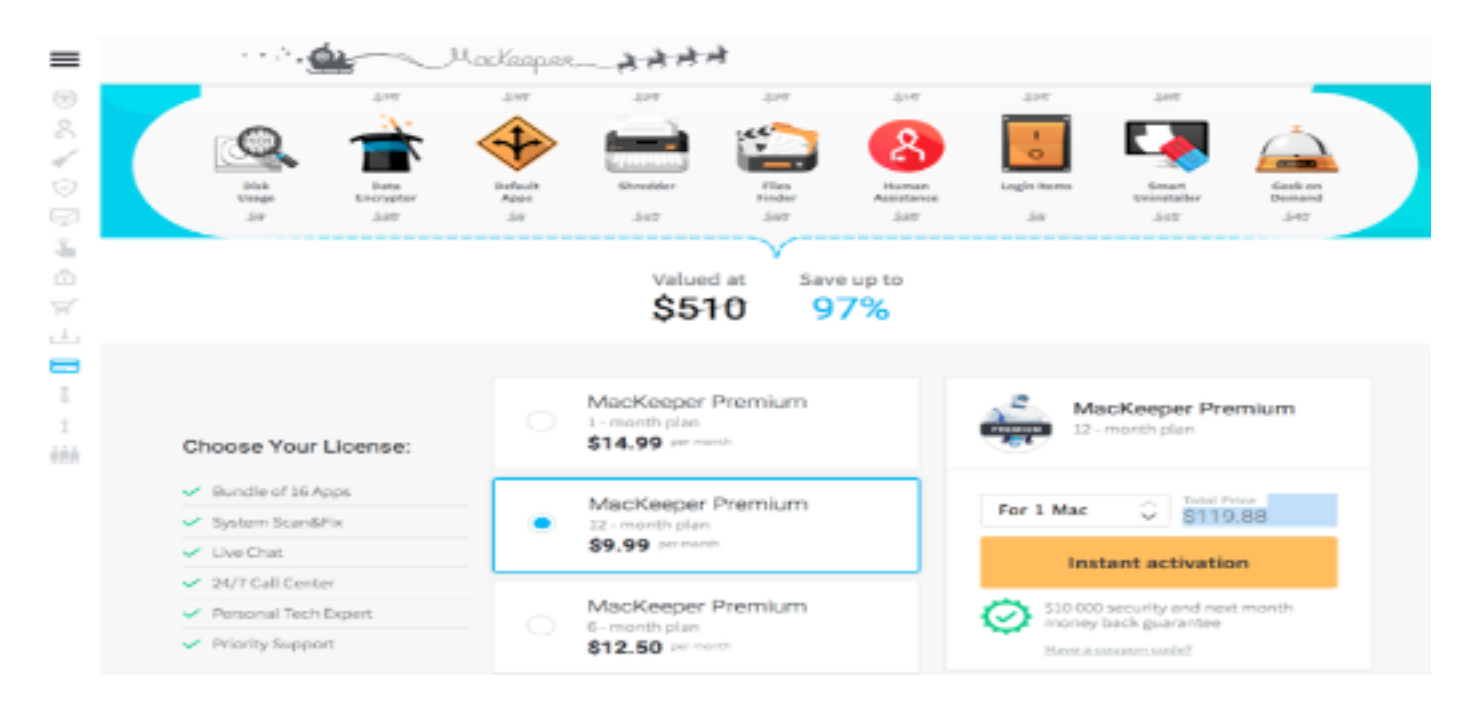

#### <span id="page-4-0"></span>**17 Tips to Extend your iPhone/iPad Battery Life, Part 1**

By Bill Crowe, 2nd Vice President, Sarasota TUG, FL July 2014 issue, Sarasota Technology Monitor www.thestug.org presentations (at) thestug.org

Anyone who's used an iPhone for even a few days has discovered that while these phones are more powerful, and more fun, than perhaps any other cell or smart phone, that fun comes with a price: battery use. Any halfway intensive iPhone user will recharge their phone almost every couple of days.

There are ways to conserve iPhone battery life, but many of them involve turning off services and features, which makes it a choice between all the cool things that the iPhone can do and having enough juice to do them.

Here are 17 tips to help you extend your iPhone's power, including new tips for <u>iOS 7</u>, which has features that can drain battery faster than earlier versions.

You don't need to follow all of them (what fun would that be?)-just use the ones that make sense for how you use your iPhone-but following some will help you conserve juice.

#### **1. Turn on Auto-Brightness**

The iPhone has an **ambient light sensor** that adjusts the brightness of the screen based on the light around it (darker in dark places, brighter when there's more ambient light) to both save battery and make it easier to see. Turn **Auto-Brightness** on and you'll save energy because your screen will need to use less power in dark places.

**Find it in the Settings app -> Brightness & Wallpaper -> Auto-Brightness On**

#### **2. Reduce Screen Brightness**

You can control the default brightness of your iPhone screen with this slider. Needless to say, the brighter the default setting for the screen, the more power it requires. Keep the screen dimmer to conserve more of your battery.

**Find it in Settings -> Brightness & Wallpaper**

iPhone screen with this slider. Needless to say, the brighter the default setting for the screen, the more power it requires. Keep the screen dimmer to conserve more of your battery.

#### **Find it in Settings -> Brightness & Wallpaper**

#### **3. Stop Motion (iOS 7)**

One of the coolest features of iOS 7 is called Background Motion. It's subtle, but if you move your iPhone and watch the app icons and background image, you'll see them move slightly independently of each other, as if they're on different planes. This is called a parallax effect. It's really cool, but it also drains battery. You may want to leave it on to enjoy the effect, but if not, turn it off this way: **Settings -> General -> Accessibility -> Reduce Motion -> move slider to green/on**

#### **4. Disable Dynamic Backgrounds (iOS 7)**

Another neat feature introduced in iOS 7 is animated wallpapers that move underneath your app icons. These dynamic backgrounds **6** offer a cool interface flourish, but they also use more power than a simple static background image. Dynamic Backgrounds aren't a feature you have to turn on or off, just don't select the Dynamic Backgrounds in the **Wallpapers & Backgrounds** menu.

#### **5. Turn Bluetooth Off**

Bluetooth wireless networking is especially useful for cell phone users with wireless headsets or earpieces. But transmitting data wirelessly takes battery and leaving Bluetooth on to accept incoming data at all times requires even more juice. Turn off **Bluetooth** except when you're using it to squeeze more power from your battery. **Find it in Settings -> Bluetooth -> Move Slider to Off**

#### **6. Turn Off 3G/4G**

The iPhone 3G and later models can take advantage the speedy 3G and 4G LTE

cont. pg. 7

<span id="page-5-0"></span>17 Tips to Extend your iP2hone/iPad Battery Life - Part 2 By Bill Crowe, 2nd Vice President, Sarasota TUG, FL August 2014 issue, Sarasota Technology Monitor www.thestug.org presentations (at) thestug.org

This is Part 2 of 17 tips to help you extend your iphone's power, including new tips for IO7, which has features that can drain the battery faster than earlier versions.

You don't need to follow all of them (what fun would that be?)-just use the ones that make sense for how you use your iPhonebut following some will help you conserve juice.

#### **10. Prevent Background App Refresh (iOS 7)**

There are a number of new features in iOS 7 designed to make your iPhone smarter and ready for you whenever you need it. One of these features is Background App Refresh. This feature looks at the apps you use most often, the time of day that you use them, and then automatically updates them for you so that the next time you open the app, the latest information is waiting for you. For instance, if you always check social media at 7:30 am, iOS 7 learns that and automatically updates your social apps before 7:30 am. Needless to say, this useful feature drains battery. To turn it off: **Settings -> General -> Background App Refresh -> Either disable the feature entirely or for specific apps**

#### **11. Don't Automatically Update Apps (iOS 7)**

If you've got iOS 7, you can forget needing to update your apps by hand. There's now a feature that automatically updates them for you when new versions are released. Convenient, but also a drain on your battery. To only update apps when you want to, and thus manage your power better:

Convenient, but also a drain on your battery. To only update apps when you want to, and thus manage your power better:

**Settings -> iTunes & App Store -> Updates -> move slider to off/white**

## **12. Turn Data Push Off**

The iPhone can be set to automatically suck email and other data down to it or, for some kinds of accounts, have data pushed out to it whenever new data becomes available. You're probably realized by now that accessing wireless networks costs you energy, so **turning data push off**, and thus reducing the number of times your phone connects to the network, will extend your battery's life. With push off, you'll need to set your email to check periodically or do it manually (see the next tip for more on this).

**Find it in Settings -> Mail, Contacts, Calendar -> Fetch New Data -> Slide to Off**

## **13. Fetch Email Less Often**

The less often your phone accesses a network, the less battery it uses. Save battery life by setting The less often your phone accesses a network, the less battery it uses. Save battery life by setting your phone to **check your email accounts less often**. Try checking every hour or, if you're really serious about saving battery, manually. Manual checks means you'll never have email waiting for you on your phone, but you'll also stave off the red battery icon. **Find it in Settings -> Mail, Contacts, Calendar -> Fetch New Data -> Select Your Preference**

#### **14. Auto-Lock Sooner**

You can set your iPhone to automatically go to sleep - a feature known as **Auto-Lock** - after a certain amount of time. The sooner it sleeps, the less power is used to run the screen or other services. Try setting Auto-Lock to 1 or 2 minutes. **Find it in Settings -> General -> Auto-Lock - > Tap your Preference**

#### **15. Turn off Equalizer**

The iPod app on the iPhone has an **Equalizer**

from pg. 5

#### **Turn Off 3G/4G**

The iPhone 3G and later models can take advantage the speedy 3G and 4G LTE cellular phone networks. Not surprisingly, using 3G, and especially 4G LTE, requires more energy to get the quicker data speeds and higher-quality calls. It's tough to go slower, but if you need more power, **turn off 3G/4G or LTE** and just use the older, slower networks. Your battery will last longer (though you'll need it when you're downloading websites more slowly!). **Find it in Settings -> General -> Cellular -> Slide Enable 3G to Off on some models or Enable LTE to Off on the iPhone 5 or newer**

#### **7. Keep Wi-Fi Off**

The other kind of high-speed network that the iPhone can connect to is Wi-Fi. Wi-Fi is even faster than 3G or 4G, though it's only available where there's a hotspot (not virtually everywhere like 3G or 4G). Keeping Wi-Fi turned on at all times in hopes that an open hotspot will appear is a sure way to drain your battery life. So, unless you're using it right this second, **keep Wi-Fi** 

**Find it in Settings -> WiFi -> Slide to Off** 

#### **8. Turn Off Location Services**

One of the coolest features of the iPhone is its built-in GPS. This allows your phone to know where you are and give you exact driving directions, give that information to apps that help you find restaurants, and more. But, like any service that sends data over a network, it needs battery power to work. If you're not using **Location Services**, and don't plan to right away, turn them off and save some power. **Find it in Settings -> Privacy -> Location Services -> Slide to Off**

#### **9. Turn Off Other Location Settings (iOS 5 and up)**

Use this tip if your iPhone or other devices upgraded to iOS 5 are burning through battery life too quickly. It's probably a software bug, so Apple may fix it and this tip may go away, but in the meantime, here it is.

A number of additional location services introduced in iOS 5 seem to be draining too quickly. Turn them off and you should regain too quickly. It's probably a software bug, so Apple may fix it and this tip may go away, but in the meantime, here it is. A number of additional location services introduced in iOS 5 seem to be draining too quickly. Turn them off and you should regain some battery life.

**Find it in Settings -> Privacy -> Location Services -> System Services -> Turn off Diagnostics & Usage, Location-Based iAds, and Setting Time Zone**

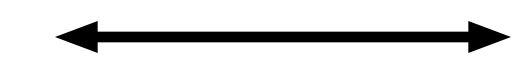

from pg. 2

Whirlpool's new washers will talk to Nest while you're away

'Super cookies' can track you even in private browsing mode, a researcher reported. An ad company is using Verizon's unstoppable supercookies to track you. Verizon will allow cellphone users to opt-out from mobile 'supercookies'.

The DEA has cameras tracking hundreds of millions of car journeys across the US. (Smile you maybe on camera.)

Stuart Rabinowitz Editor

from pg. 6

services. Try setting Auto-Lock to 1 or 2 minutes.

**Find it in Settings -> General -> Auto-Lock -> Tap your Preference**

#### **15. Turn off Equalizer**

The iPod app on the iPhone has an **Equalizer** feature that can adjust music to increase bass, decrease treble, etc. Because these adjustments are made on the fly, they require extra battery. Turn the equalizer off to conserve battery. This means you'll have a slightly modified listening experience - the power savings might not be worth it to true audiophiles - but for those hoarding battery power, it's a good deal.

**Find it in Settings -> Music -> EQ -> Tap off**

#### **16. Buy an Extended Life Battery**

If all else fails, just get more battery. A few accessory makers like mophie and Kensington offer extended life batteries for the iPhone. If you need so much battery life that none of these tips help you enough, an extended life battery is your best bet. With one, you'll get days more standby time and many hours more use.

#### **17. Do Less-Battery-Intensive Things**

Not all ways to save battery life involve settings. Some of them involve the way you use the phone. Things that require the phone be on for long periods of time, or use a lot of system resources, suck the most battery. These things include movies, games, and browsing the web. If you need to conserve battery, limit your use of battery-intensive apps.

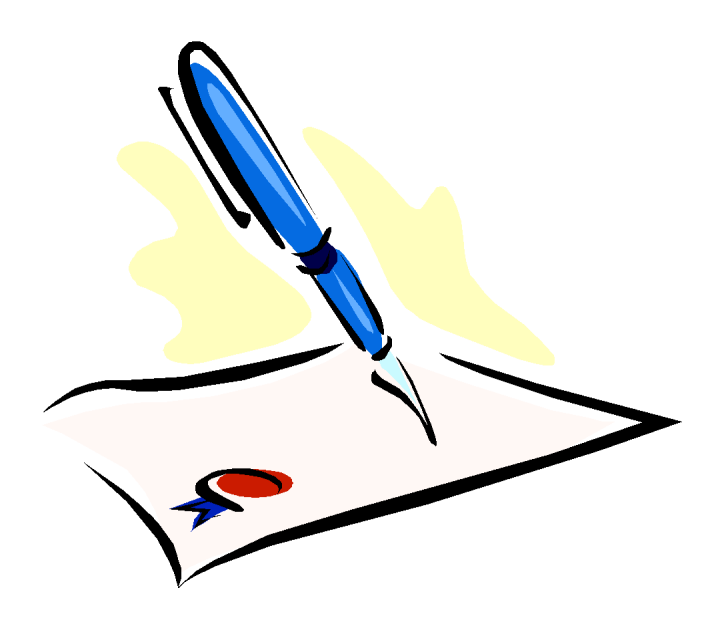

#### <span id="page-8-0"></span>Wi-Fi On The Road

Hewie Poplock, APCUG Director, Vice President, Central Florida Computer Society http://www.hewie.net Hewie (at) Hewie.net

In the past, finding free Wi-Fi away from home was difficult, if not impossible. However, most of the fast food restaurants and many other locations now make Wi-Fi available. If that is true, and it is, that should be the end of my article.

However, in a recent column by a local newspaper, there is a growing issue of quality of that Wi-Fi. I have found McDonalds' connections consistently good. It has the AT&T name and their hotspots seem to be maintained.

I recently stopped at a Burger King, which had a sign advertising Free Wi-Fi. After I ordered my food and sat down, I could not find their hotspot. When I approached the employees, including the shift manager, my response was, "Oh, it doesn't always work." I guess this was one of those times.

While I was there, I noticed a man who was bringing in his laptop and a printer to use the Wi-Fi to send a report to his boss. He set up on the floor as there was not a table near the electrical outlet.

Once he was set up, he also approached the employees about getting on line, without any more help than I had received. I told him where the nearest McDonalds' was located.

That brings me to my point. While many of these restaurants have Wi-Fi, the quality or the consistency of it working is not always reliable. To compound that, one of my friends pointed out that he recently stopped at a McDonalds, only to discover that his laptop battery was dead, and that particular location had no electrical outlets. The manager stated that they may be doing a remodel of the location and hopefully they will add some outlets.

Our computer user group has some meetings at a couple of local Denny's Restaurants, which also advertise inside & out that they have free Wi-Fi. One of our special interest groups meets at one Denny's every month and has been doing so for several years. For several months we could no longer use their WiFi, if were available at all. The manager kept telling us that a third party took care of it and she reported it. A district manager from the franchise happened to be in the building the same night as one of our meetings. He promised it would get fixed. A few months later, when it was not, we contacted him again. He actually fired the 3rd party and hired someone else. We now have WiFi and he has happy customers, who were about to go elsewhere.

Merely offering free Wi-Fi to customers is not enough. Having it work consistently gets you repeat and happy customers. At a minimum, every shift manager should know how to reset a router, if they receive complaints. Certainly they should show the customer a concern and see that it get repaired by doing a follow up. It's called training.

I also carry an extension cord and strip in my car, in case there is but one outlet and it needs to be shared, or it is not near an open table.

Membership: Anyone may become a

be found on page 1 of this issue.

member. Dues are \$12 per year and include a one-year subscription to The Pulp as well as access to the HUGE Public Domain disk libraries. Meeting topics, times and places can

#### <span id="page-9-0"></span>PULP Staff

Editor **Stuart Rabinowitz**<br>Distribution **George Carbonel** George Carbonell

**Officers & SIG Leaders**<br>President: George Carbonell President: George Carbonell 860.568–0492 george.carbonell@comcast.net<br>Vice President Stuart Rabinowitz 860.633–9038 s.e.rabinowitz@att.net Vice President Stuart Rabinowitz 860.633–9038 s.e.rabinowitz@att.net<br>Secretary: Ted Bade 860.643–0430 tbade@cox.net Secretary: Ted Bade 860.643–0430 tbade@cox.net<br>Treasurer: Charles Gagliardi 860.233–6054 epencil@att.net Charles Gagliardi 860.233–6054 epencil@att.net<br>Richard Sztaba ficher1@aol.com Director at Large: Richard Sztab<br>1980 Manager: Bob Bonato Web Manager: Bob Bonato www.wmaster@huge.org<br>Membership: Michard Sztaba www.www.wicher1@aol.com  $richer1@a$ ol.com

## February 2015

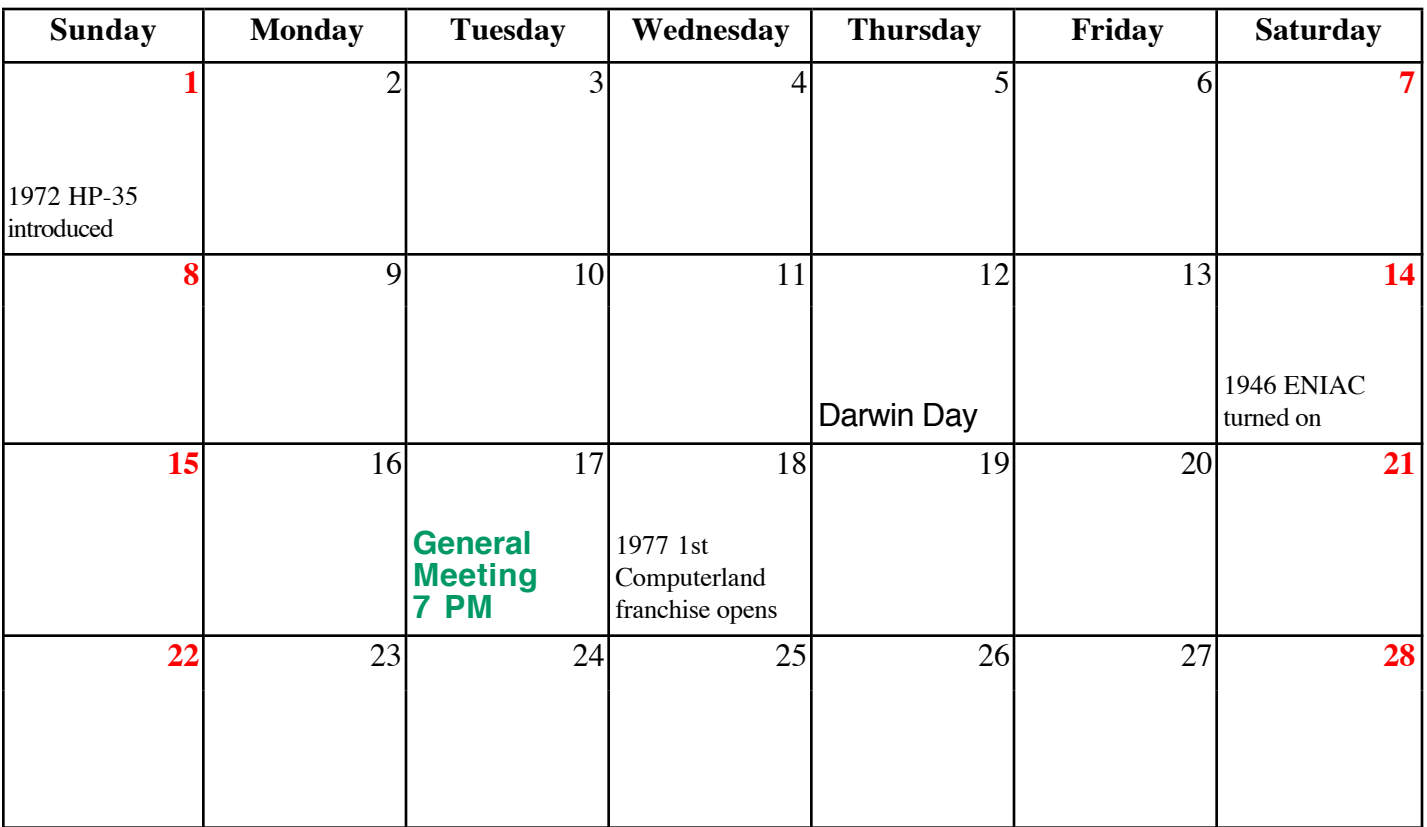